## Learning Centres Pūtahi Akoranga

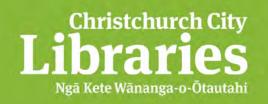

## Internet Research Skills

## Why develop internet search skills?

- You find what you are looking for.
- You find it faster.
- Your search results are likely to be more accurate.
- You can access information you might not get locally.
- You can search and access multiple types of media.

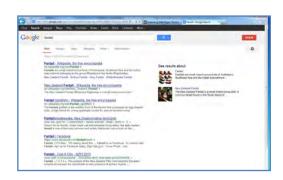

## Improving your search results:

Search options - Click on the right tab for your search e.g. image, news, web.

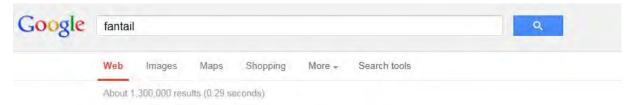

**Phrases** – use a phrase if you want a wide search

i.e "Kayaking in New Zealand" resulted in 231, 000 hits

**Keywords** – to limit your search using specific words.

i.e. "River kayaking" resulted in 97, 800 hits

"River kayaking tours" resulted in 76, 500 hits

"River kayaking tours South Island" resulted in 43, 400 hits.

Quote marks - If you want to group words together then put them in quote marks e.g. "heart attack"

**Minus sign** – You can use a minus sign (-) to search for pages without a certain word e.g. caterpillar -inc

**Try different word combinations** – e.g. instead of "american leader" try "american president"

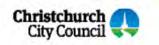

# Learning Centres Pūtahi Akoranga

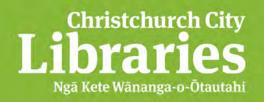

## Internet Research Skills

## A glossary of some important internet terms:

#### Address bar

This is the space at the top of the page where you type in the address of the website you want to visit.

#### URL

This is the actual "address" of a website. It tells the computer where to find the website. It is the computer version of a street address!

e.g. http://www.yahooligans.com

## **Hyperlink**

A hyperlink connects web pages. It is often written in bright blue text and underlined. You click on it once and it automatically takes you to a different web page.

e.g. www.google.co.nz

## Search Engine

A search engines is place that helps you find websites on a particular topic.

Search engines use software that operates in the background. They are constantly collecting data, such as: number of times a website is visited, how long for, what search words were used to get there etc. All this data is then added to the search engines index. You may have noticed, but the best, most visited web pages will be the ones that make it to the first pages in your search.

#### **Search Terms**

This is what you type in the "Search" box. You might use key words, phrases or advanced terms such as - and ""

e.g. New Zealand+population

#### Cursor

The flashing line that helps you to do tasks in a website.

It can also look like a hand when you move over a link.

#### Favorites / Bookmarks

When you find a really great website you might want to add it to favorites or bookmark it so that you can easily find it again.

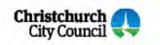